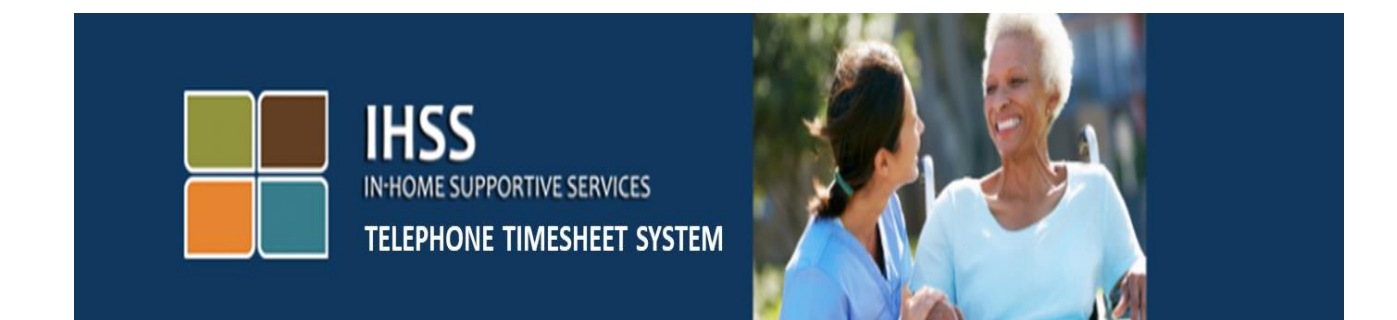

## 電子訪問驗證

## **IHSS** 電話工時單系統

## 看護人註冊流程

若您需要進一步的幫助,可以在週一至週五上午 8 點至下午 5 點

致電 IHSS 服務台 1-866-376-7066

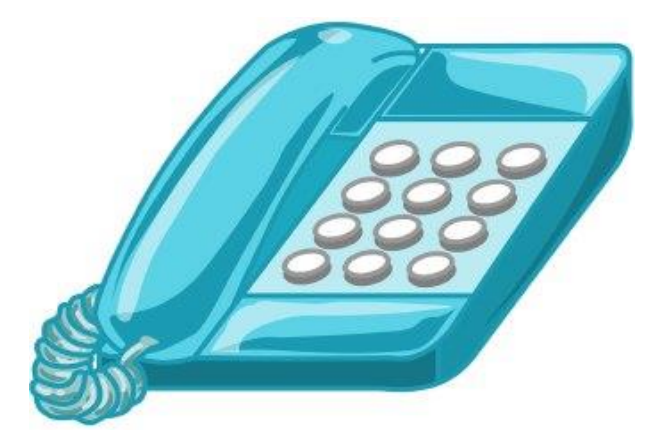

TTS Provider Registration (Chinese)

註冊 IHSS 電話工時單系統(TTS)請致電(833)DIAL-EVV 或(833)342- 5388,您將聽到以下信息:

**"感謝您撥打 IHSS 電話工時單系統。請從以下選項中選擇您的首選語言,您可 以隨時進行選擇."** 

在每次提示後,使用鍵盤輸入所需信息。

**英語,請按 1**

**西班牙語,請按 2**

**亞美尼亞語,請按 3**

**中文,請按 4**

接下來, TTS 將提示您選擇您是受看護人還是看護人。

TTS 會説,**"如果您是受看護人,請按 1,如果您是看護人,請按 2."** 由於您是看護人,**請按 2。**

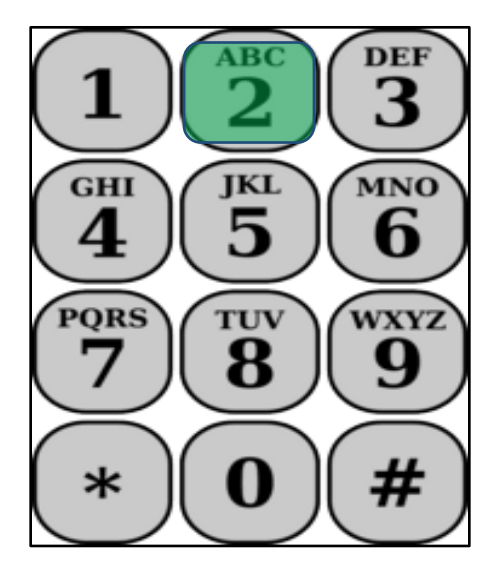

您現在將進入主菜單。

TTS 會說 **"這是主菜單。請從以下選項中選擇。您可以隨時進行選擇:**

**登錄,請按 1**

**重置密碼,請按 2**

**進行註冊,請按 3 "**

由於您要登錄 TTS 帳戶以完成工時單,請按 3.

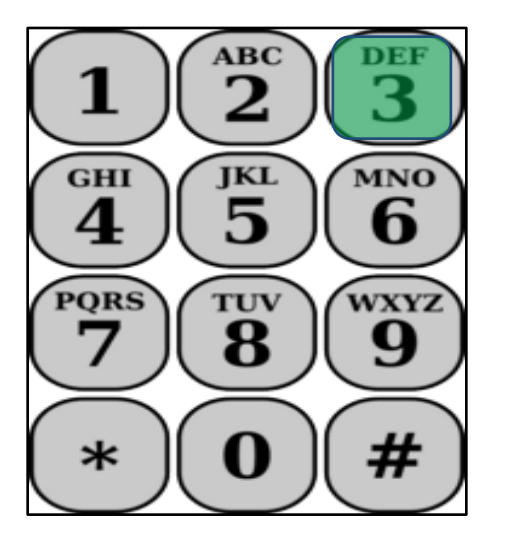

對於下一部分,您需要準備好以下信息。

- 您的 6 位數註冊碼。
	- 您的註冊碼已經提前郵寄給您。如果找不到,請聯繫您當地的郡辦事 處。
- 您的看護人編號。
	- 您的 9 位數的看護人號碼,位於您的工資單上。
- 出生日期。

接下來, TTS 將提示您:

**繼續,請按 1.**

## **返回主菜單,請按 9。**

**如果您沒有註冊碼,請按 0 獲取幫助。**

如果按 0, 您將被轉到 IHSS 服務台。

TTS 會說 **"使用您的電話鍵盤,請輸入您的 6 位數註冊碼,然後輸入 # 號鍵。您 的註冊碼已提前郵寄給您。"**

然後 TTS 會說 **"請輸入您的 9 位數的看護人號碼,然後輸入 # 號鍵。"** 您的看護人編號位於 IHSS 郵寄給您的工資單或看護人特定郵件中。

TTS 會說 **"請輸入您的出生日期,然後輸入#鍵。您的出生日期應輸入為 2 位數 的月份,2 位數的日期和 4 位數的年份。例如,如果您的生日是 1976 年 5 月 12 日,那麼您將輸入 0 5 1 2 1 9 7 6。請輸入您的出生日期,然後輸入#鍵。"**

例如:2019 年 5 月 1 日

**月份: 5 月 日期: 1 日 年份: 2019#**

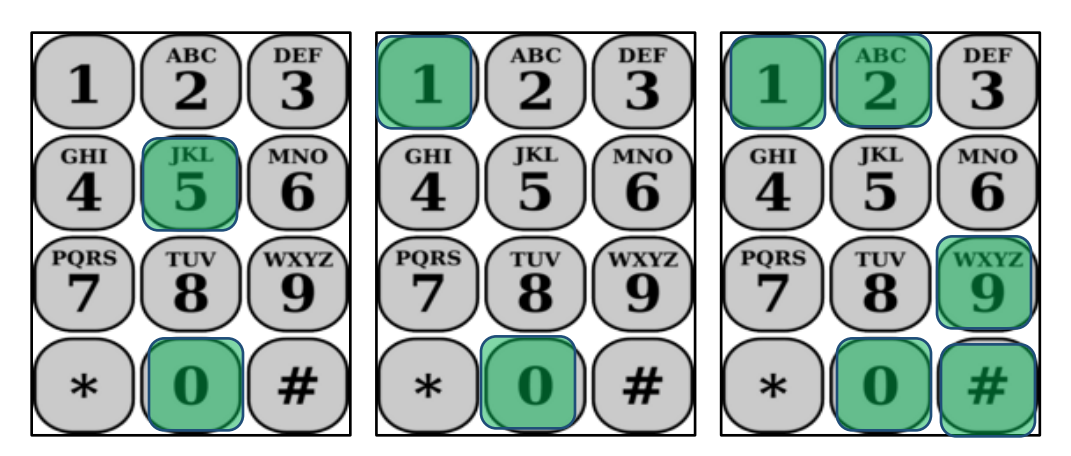

如果您輸入任何不正確的號碼,TTS 將通知您信息不正確並要求您重新輸入號 碼。

如果再次錯誤輸入數字,TTS 會要求您按 0 尋求幫助。您將被轉到 IHSS 服務 台。

輸入正確的數字後,您將聽到以下信息:

**"您的信息已經確認。現在您將創建密碼。您的密碼將是一個 4 位數字,您將在 每次登錄 IHSS 電話工時單系統時使用該密碼。使用電話鍵盤輸入您要用作密碼 的 4 位數字,然後輸入 # 號鍵。"**

請務必確保您的密碼安全,不要與任何人分享您的密碼。

完成密碼創建後,您將聽到:

**"恭喜!您的註冊已完成,現在您已註冊使用 IHSS 電話工時單系統。您將進入 主菜單登錄,或者您可以挂機結束通話。"**

您現在可以使用密碼,操作 TTS 輸入您的工作時間,並將您的工時單提交給受看 護人以供審核,批准或拒絕。

請記住,作為看護人,您還可以在 TTS 中執行以下操作:

- 在電話工時單上輸入您的工時
- 查看電話工時單
- 提交您的工時單給受看護人以供審核,批准或拒絕